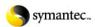

## pcAnywhere IP port usage

### Print this page

We suggest that you print this page before you start. PRINT

# Ports that pcAnywhere uses

pcAnywhere uses either of two sets of ports, depending on the version of pcAnywhere that you are using. Refer the following table to determine the ports pcAnywhere uses. The current supported versions of pcAnywhere are 11.5 and 12.0.

| pcAnywhere version           | TCP (data) port number | UDP (status) port number |
|------------------------------|------------------------|--------------------------|
| 2.0                          | 65301                  | 22                       |
| 7.0                          | 65301                  | 22                       |
| 7.50, 7.51                   | 65301                  | 22                       |
| CE                           | 65301                  | 22                       |
| 7.52                         | 5631                   | 5632                     |
| 8.x, 9.0                     | 5631                   | 5632                     |
| 9.2                          | 5631                   | 5632                     |
| 10.0, 10.5, 11.0, 11.5, 12.0 | 5631                   | 5632                     |

### Configure pcAnywhere to use only the registered ports

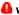

# Warning

In the next steps you will edit the Windows registry. Back up the registry before you make any changes to it, because incorrect changes to the registry can result in permanent data loss or corrupted files. Delete only the specified registry key. For instructions, read Backing up the Windows registry.

pcAnywhere 10.0 and later automatically detects whether the opposite end is using the older ports or the registered ports. If you want pcAnywhere to use only the registered ports, follow the steps to change a registry setting:

- Click Start > Run.
- In the run dialog box, type the following and then click **OK**.

### regedit

- 3 Go to the following key and click it to highlight it:  $HKEY\_LOCAL\_MACHINE \ Software \ Symantec \ pcAnywhere \ Current Version \ System$
- 4 Click Edit > New > DWORD.
- Change the DWORD name to: TCPIPPortCompatibility
- Change the value of TCPIPPortCompatibility to: 0
- Close the Registry Editor.

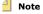

pcAnywhere 10.x, 11.x, and 12.0 do not connect to pcANYWHERE versions 5.x, and 2.x, regardless of the port settings.

For information on changing the ports that pcAnywhere uses, read the document How to change the IP ports that pcAnywhere uses.

Document ID: 1998122810210812 Last Modified: 03/19/2008 Date Created: 12/28/1998

Operating System(s): Windows 95, Windows 98, Windows 98, Windows NT 4.0, Windows 2000, Windows Me, Windows XP Home, Windows XP Professional, Windows 3.1, Windows 3.1, Windows 2000, Windows Me, Windows XP Professional, Windows 3.1, Windows 3.1, Windows 3.1, Windows 2000, Windows Me, Windows XP Professional, Windows 3.1, Windows 3.1, Windows 3

for Workgroups 3.11, Windows NT3.51

Product(s): pcAnywhere 10.0, pcAnywhere 10.5, pcAnywhere 11.0, pcAnywhere 11.5, pcAnywhere 12.0, Symantec pcAnywhere for ON iCommand

©1995 - 2010 Symantec Corporation